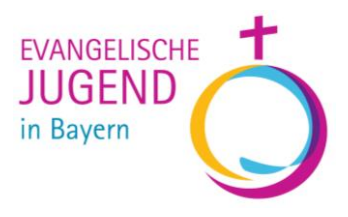

# Die Landkarte der Evang. Jugendarbeit

Wo sind die Anlaufstellen und Ortsgruppen für evangelische Kinder- und Jugendarbeit? Die Vielfalt der Mitgliedsverbände, Jugendwerke und der Gemeindejugendarbeit kann man nun leicht über eine digitale Karte anzeigen und auf der Dekanatshomepage (bzw. Seite des Dekanatsjugendwerks) einbinden.

## Danke fürs Mitmachen!

Alle Mitgliedsverbände und viele Dekanatsjugendwerke haben sich beteiligt. Dankeschön! Die Karte ist bunt und zeigt die große Vielfalt unserer gemeinsamen Arbeit.

## So sieht die Bayernkarte derzeit aus:

[https://services.elkb.info/apps/service/gis/places?format=html&filter=\(elkbid=1,type=ej\)](https://services.elkb.info/apps/service/gis/places?format=html&filter=(elkbid=1,type=ej))

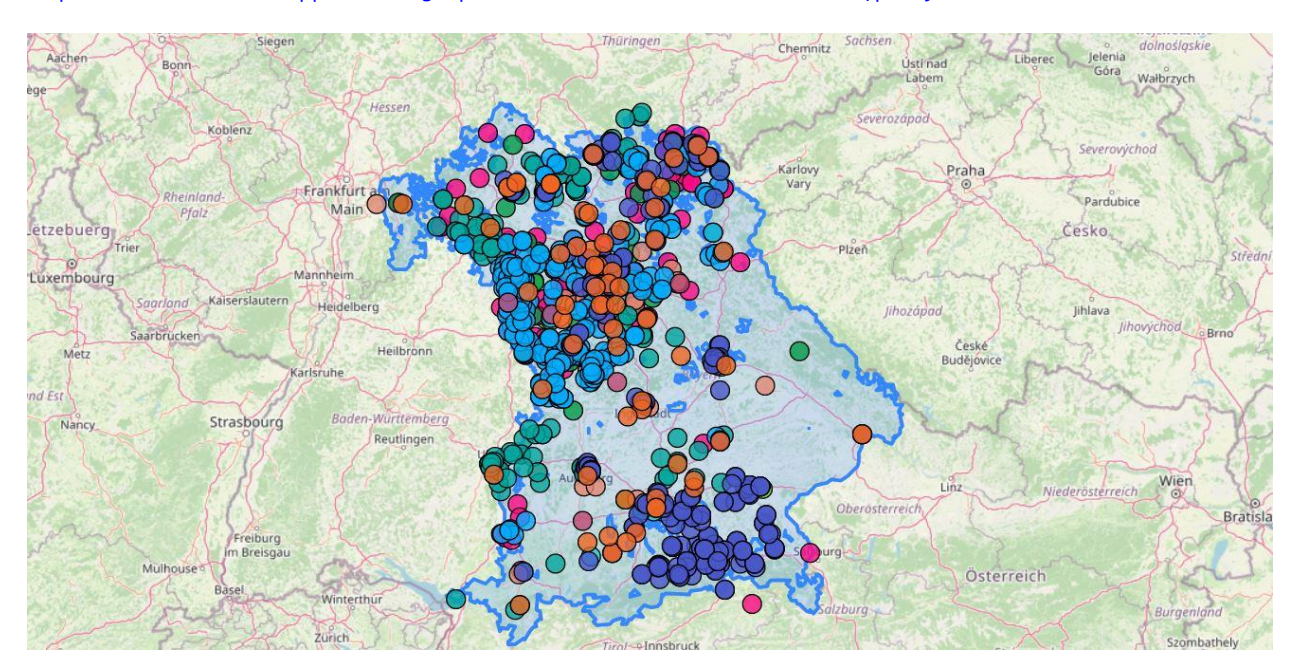

## Es fehlen noch Daten oder du möchtest etwas ändern?

Schreibe eine Mail an [heilmann@ejb.de](mailto:heilmann@ejb.de)

## Was nützt die Karte meinem Dekanat?

Die Vielfalt der Jugendarbeit sichtbar zu machen, hilft in der Öffentlichkeitsarbeit und als Vernetzungstool in den anstehenden Veränderungsprozessen.

Die Bayernkarte bringt dir natürlich nicht so viel. Deshalb gibt es für jedes Dekanat eine eigene Karte!

## Wie geht das technisch?

Mit dem Link aus der Tabelle auf der nächsten Seite kannst du sie in einem frame auf deiner Website einbinden.

Ein Beispielcode sieht wie folgt aus: <iframe src="*https://services.elkb.info/apps/service/gis/places?format=html&filter=(elkbid=57,type=ej)*" frameborder="0" style="width:600px; height:600px;"></iframe> Die Karte passt sich der angegeben Größe (width:600px; height:600px;) automatisch an. Bei src=" " wird die URL der entsprechenden Karte eingetragen.

Die Karte verfügt über verschiedene "Layer" (oben rechts das Symbol in der Karte): z.B. Gemeindliche Jugendarbeit (Evangelische Jugend), die Dekanatsjugendwerke oder die einzelnen Mitgliedsverbände (CJB, CVJM, EC, ELJ, VCP) . Die Angebote der EJSA sind differenziert in BBJH, SJS, GPJ, JMD.

Voreingestellt ist, dass alle Angebote gleichzeitig angezeigt werden. Möchte man nur einzelne Layer anzeigen, muss man im Link nach type=ej ergänzen ,layer= und dann den entsprechenden Layer eingeben (z.B. layer=CVJM)

Amt für Jugendarbeit der Evang .- Luth. Kirche in Bayern www.ejb.de

Hummelsteiner Weg 100 Eingang Gudrunstraße 33 90459 Nürnberg

Tel. +49(0)911 4304 0 Fax +49(0)911 4304-201 afj@ejb.de

Evangelische Bank eG IBAN: DE29 5206 0410 0001 0303 02 BIC: GENODEF1EK1

**Dekanat Link**

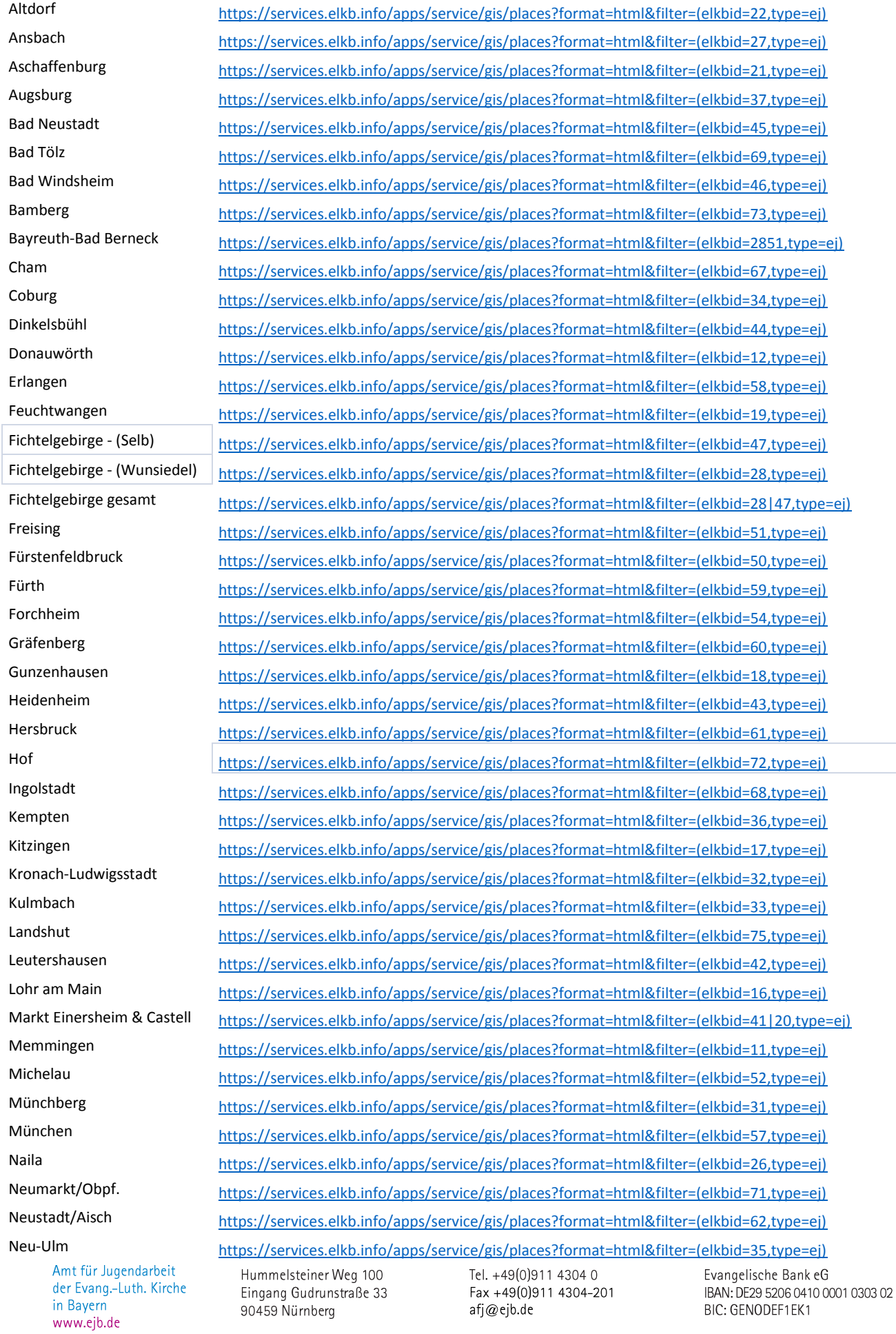

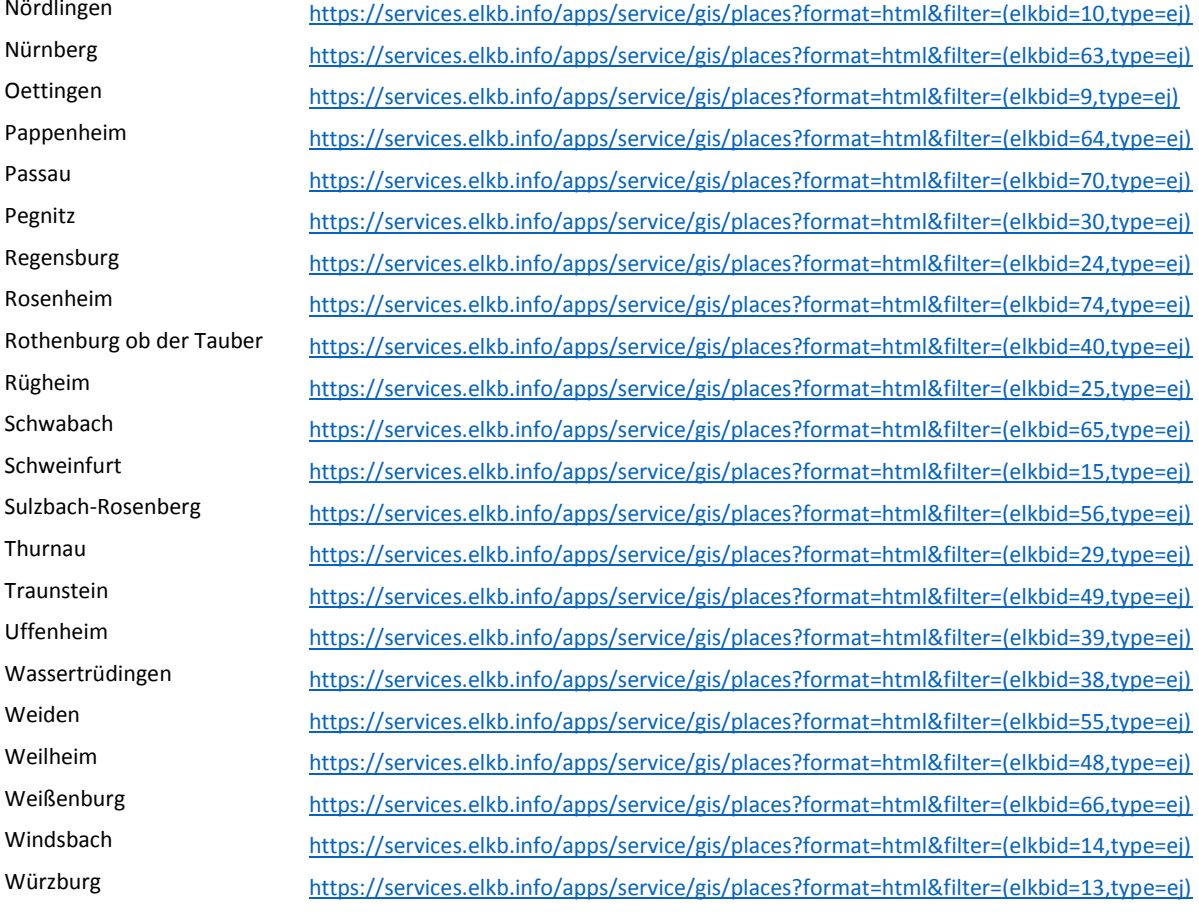

Hummelsteiner Weg 100<br>Eingang Gudrunstraße 33<br>90459 Nürnberg

Tel. +49(0)911 4304 0<br>Fax +49(0)911 4304-201 afj $@$ ejb.de

Evangelische Bank eG<br>IBAN: DE29 5206 0410 0001 0303 02 BIC: GENODEF1EK1